## A basic presentation template

for the Universität Regensburg

Antoine Gansel Lehrstuhl für Datensicherheit und Kryptographie

Collaborator(s):
Julie Cailler<sup>2</sup>

Supervisor(s):

Jane Doe<sup>1</sup> John Doe<sup>2</sup>

Partner Institutions:

<sup>1</sup>UR - Lehrstuhl für

Datensicherheit und

Kryptographie

<sup>2</sup>UR - Lehrstuhl für

Theoretische Informatik

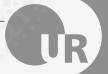

#### Welcome!

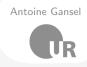

Hallo! While I created most of the template by myself, some parts (including the organisation of the example slides) are heavily inspired by SINTEF Presentation from Federico Zenith and its derivations.

If you are from the UR, don't forget to use the theme best suited for your Fakultät. This is NOT an official template for the UR.

Feel free to modify and reuse this template as you wish.

#### **General Information**

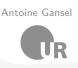

 In case you compile in local (and not overleaf), make sure you downloaded the necessary packages.

## Necessary Packages:

geometry, tabularx, amsfonts, amsmath, oldgerm, tikz, pdfrender, hyperref, textpos

- For seemingly no reason, overleaf will return an error if you compile from *Example/intro*. You should not have any issue from any other file.
- If you need to cite and are using overleaf, we recommend using inline citation, without importing biblatex. This package is fairly long to compile, so, except if you have a pro account you might not be able to.

## **Table of Contents**

► Introduction

▶ Personalisation

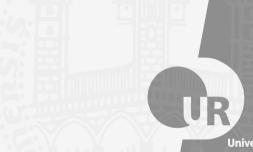

Universität Regensburg

## Beamer for slides. Also, this title is way too long but will not go over the UR logo

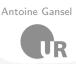

1 Introduction

- We assume you can use LATEX; if you cannot, you can learn it here
- Beamer is one of the most popular and powerful document classes for presentations in LATEX
- Beamer has also a detailed user manual
- Here we will present only the most basic features to get you up to speed

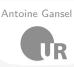

Compared to PowerPoint, using LATEX is better because:

- It is not What-You-See-Is-What-You-Get, but What-You-*Mean*-Is-What-You-Get: you write the content, the computer does the typesetting
- Produces a pdf: no problems with fonts, formulas, program versions
- Easier to keep consistent style, fonts, highlighting, etc.
- Math typesetting in TEX is the best:

$$\mathrm{i}\,\hbar\frac{\partial}{\partial t}\Psi(\mathbf{r},t) = -\frac{\hbar^2}{2\,m}\nabla^2\Psi(\mathbf{r},t) + V(\mathbf{r})\Psi(\mathbf{r},t)$$

### **Getting Started**

#### Selecting the Theme

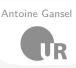

To start working with beamer\_statale, start a LATEX document with the preamble: urBlock-rot-title, urBlock-rot-main (see section 2)

#### Block title

It can be useful to treat some content differently by putting it into a block. This can be done by using blocks!

#### Minimum Statale Beamer Document

```
\documentclass{beamer}
\usetheme{statale}
\begin{document}
\begin{frame}{Hello, world!}
\end{frame}
\end{document}
```

### Title page

#### 1 Introduction

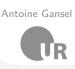

To set a typical title page, you call some commands in the preamble:

## The Commands for the Title Page

```
\title{A basic presentation template}
\subtitle{for the Universität Regensburg}
\Author{Antoine Gansel}
\AuthorInstitute{Lehrstuhl für Datensicherheit und Kryptographie}
\Collaborators{{Julie Cailler\inst{2}}}
\Supervisors{Jane Doe\inst{1} \and {John Doe\inst{2}}}
\institute{{\inst{1}UR - Lehrstuhl für Datensicherheit und [...]}}
You can comment/delete any of \Collaborators{...}, \Supervisors{...} and
\institute{...} without issue.
```

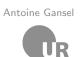

• A typical slide has bulleted lists

- A typical slide has bulleted lists
- These can be uncovered in sequence

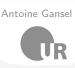

- A typical slide has bulleted lists
- These can be uncovered in sequence

## Code for a Page with an Itemised List

```
\begin{frame}{Writing a Simple Slide}
    \framesubtitle{It's really easy!}
    \begin{itemize}[<+->]
        \item A typical slide has bulleted lists
    \item These can be uncovered in sequence
\end{itemize}\end{frame}
```

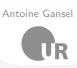

You can do that with pretty much anything !

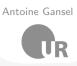

## You can do that with pretty much anything !

Pictures from https://www.shutterstock.com/en/g/lantoine

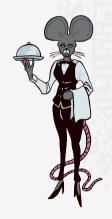

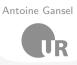

## You can do that with pretty much anything !

Pictures from https://www.shutterstock.com/en/g/lantoine

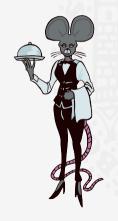

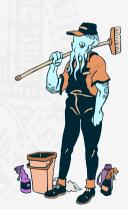

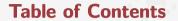

► Introduction

► Personalisation

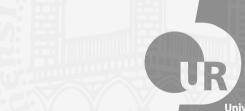

Universität Regensburg

#### **Available Themes**

#### 2 Personalisation

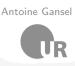

#### Here are the 9 available themes:

- black, Black&White: ur-background-grey, white
- urBlock-rot-title, urBlock-rot-main ur-rot.
- ur-yellow, Yellow: urBlock-yellow-title, urBlock-yellow-main
- GreenBrown: ur-greenBrown, urBlock-greenBrown-title, urBlock-greenBrown-main
- ur-darkBlue. urBlock-darkBlue-title. DarkBlue: urBlock-darkBlue-main
- Orange: ur-orange, urBlock-orange-title, urBlock-orange-main
- BlueGreen: ur-blueGreen. urBlock-blueGreen-title, urBlock-blueGreen-main
- Green: ur-green, urBlock-green-title, urBlock-green-main
- urBlock-blue-title, urBlock-blue-main Blue: ur-blue,

change the theme by updating \themecolor{theme} in main.tex. Try to match the 11/28 theme with your faculty's colour

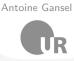

These have colours coordinated with the general UR theme

\begin{block}{title}
content...
\end{block}

#### Colour Blocks

Block of single colour themed with faculty's colour theme.

\begin{themedColorBlock}{title}
content...
\end{themedColorBlock}

#### Themed block

These have colours themed with the titles' colour.

\begin{themedTitleBlock}{title}
content...
\end{themedblock}

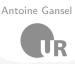

These have colours coordinated with the general UR theme

\begin{block}{title}
content...
\end{block}

#### **Colour Blocks**

Block of single colour themed with faculty's colour theme.

```
\begin{themedColorBlock}{title}
content...
\end{themedColorBlock}
```

#### Themed block

```
\begin{themedTitleBlock}{title}
content...
\end{themedblock}
```

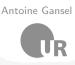

These have colours coordinated with the general UR theme

\begin{block}{title}
content...
\end{block}

#### **Colour Blocks**

Block of single colour themed with faculty's colour theme.

```
\begin{themedColorBlock}{title}
content...
\end{themedColorBlock}
```

#### Themed block

```
\begin{themedTitleBlock}{title}
content...
\end{themedblock}
```

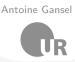

These have colours coordinated with the general UR theme

\begin{block}{title}
content...
\end{block}

#### **Colour Blocks**

Block of single colour themed with faculty's colour theme.

```
\begin{themedColorBlock}{title}
content...
\end{themedColorBlock}
```

#### Themed block

```
\begin{themedTitleBlock}{title}
content...
\end{themedblock}
```

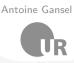

These have colours coordinated with the general UR theme

\begin{block}{title}
content...
\end{block}

#### Colour Blocks

Block of single colour themed with faculty's colour theme.

```
\begin{themedColorBlock}{title}
content...
\end{themedColorBlock}
```

#### Themed block

```
\begin{themedTitleBlock}{title}
content...
\end{themedblock}
```

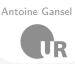

These have colours coordinated with the general UR theme

\begin{block}{title}
content...
\end{block}

#### **Colour Blocks**

Block of single colour themed with faculty's colour theme.

```
\begin{themedColorBlock}{title}
content...
\end{themedColorBlock}
```

#### Themed block

```
\begin{themedTitleBlock}{title}
content...
\end{themedblock}
```

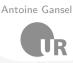

These have colours coordinated with the general UR theme

\begin{block}{title}
content...
\end{block}

#### **Colour Blocks**

Block of single colour themed with faculty's colour theme.

```
\begin{themedColorBlock}{title}
content...
\end{themedColorBlock}
```

#### Themed block

```
\begin{themedTitleBlock}{title}
content...
\end{themedblock}
```

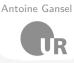

These have colours coordinated with the general UR theme

\begin{block}{title}
content...
\end{block}

#### **Colour Blocks**

Block of single colour themed with faculty's colour theme.

```
\begin{themedColorBlock}{title}
content...
\end{themedColorBlock}
```

#### Themed block

```
\begin{themedTitleBlock}{title}
content...
\end{themedblock}
```

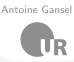

These have colours coordinated with the general UR theme

\begin{block}{title}
content...
\end{block}

#### **Colour Blocks**

Block of single colour themed with faculty's colour theme.

```
\begin{themedColorBlock}{title}
content...
\end{themedColorBlock}
```

#### Themed block

```
\begin{themedTitleBlock}{title}
content...
\end{themedblock}
```

## Adapting the template

#### 2 Personalisation

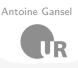

If you are not familiar with beamer, I strongly advise against modifying the **Config/style.sty** file.

If you are not satisfied with any of the available theme, just modify **Config/colors.sty** as follows:

- Choose one theme (ex: Red)
- Modify the colors associated to the theme (ex: ur-rot urBlock-rot-title and urBlock-rot-main)

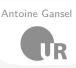

- You can use colours with the \textcolor{<color name>}{text} command
- The colours are defined in the Config/colors package:
  - o Primary colours: ur-grey and its sidekick ur-background-grey
  - Faculty's colours: see page 10
- Do not abuse colours: \emph{} is usually enough
- Use \alert{} to bring the focus somewhere

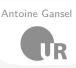

- You can use colours with the \textcolor{<color name>}{text} command
- The colours are defined in the Config/colors package:
  - o Primary colours: ur-grey and its sidekick ur-background-grey
  - o Faculty's colours: see page 10
- Do not abuse colours: \emph{} is usually enough
- Use \alert{} to bring the focus somewhere

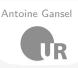

- You can use colours with the \textcolor{<color name>}{text} command
- The colours are defined in the Config/colors package:
  - o Primary colours: ur-grey and its sidekick ur-background-grey
  - o Faculty's colours: see page 10
- Do not abuse colours: \emph{} is usually enough
- Use \alert{} to bring the focus somewhere
- If you highlight too much, you don't highlight at all!

## 2 Personalisation

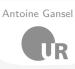

Adding images works like in normal LATEX:

## Code for Adding Images

\usepackage{graphicx}
% ...
\includegraphics[width=\textwidth]
{Config/logo\_RGB}

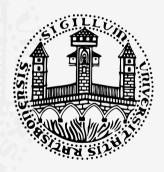

## **Splitting in Columns**

#### 2 Personalisation

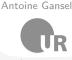

Splitting the page is easy and common; typically, one side has a picture and the other text:

This is the first column

And this the second

#### Column Code

```
\begin{columns}
    % adding [onlytextwidth] the left margins will be set correctly
    \begin{column}{0.6\textwidth}
        This is the first column
    \end{column}
    \begin{column}{0.3\textwidth}
        And this the second
    \end{column}
    % There could be more!
\end{columns}
```

# Side-Picture Slides with title way too long

2 Personalisation

- Opened with \begin{sidepic}{<image>}{<title>}
- Otherwise, sidepic works just like frame (once again, picture from L'Antoine)

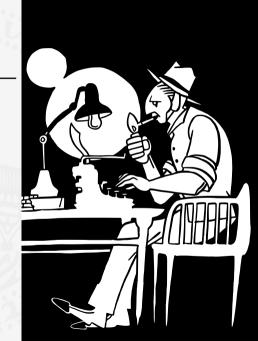

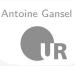

- The paramount task of fonts is being readable
- There are good ones...
  - $\circ$  Use serif fonts only with high-definition projectors
  - $\circ~$  Use sans-serif fonts otherwise (or if you simply prefer them)
- ... and not so good ones:
  - o Never use monospace for normal text
  - o Gothic, calligraphic or weird fonts should always be avoided

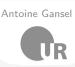

- To insert a final slide with the title and final thanks, use \backmatter.
  - The colour of slides' title and colour boxes is managed by the Theme. Modify \themecolor{Red} with the theme fitting your faculty (see slides 10 to 19)
- The aspect ratio defaults to 16:9, and you should not change it to 4:3 for old projectors as it is inherently impossible to perfectly convert a 16:9 presentation to 4:3 one; spacings *will* break
  - $\circ\,$  The aspectratio argument to the beamer class is overridden by the SINTEF theme
  - If you really know what you are doing, check the package code and look for the geometry class.

## A basic presentation template

Thank you for listening Any Questions?

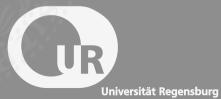